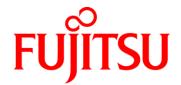

# Fujitsu Mainboard

D3348-B2

## **BIOS Release Document**

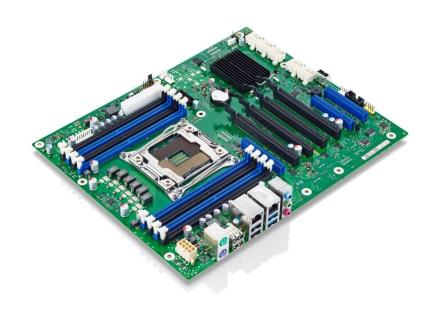

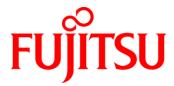

#### **Content:**

| 1   | General Notes                              | 3 |
|-----|--------------------------------------------|---|
| 1.1 | Released OS Versions                       |   |
| 1.2 | BIOS Update Options                        | - |
| 1.3 | Modify BIOS Setup Settings (Tool EditCMOS) | 4 |
| 1.4 | How to create a DOS bootable USB stick?    | 4 |
| 1.5 | FTP BIOS Folder D3348-B                    | 4 |
| 1.6 | Note: Customer Service Release BIOS        | 4 |
| 2   | BIOS R1.3.0                                |   |
| 3   | BIOS R1.5.0                                | ( |
| 4   | BIOS R1.6.0 [new]                          |   |

#### Revision History:

| Date       | BIOS Version | Notes                           |
|------------|--------------|---------------------------------|
|            |              |                                 |
|            |              |                                 |
|            |              |                                 |
|            |              |                                 |
|            |              |                                 |
|            |              |                                 |
| 18.08.2016 | R1.6.0       | New BIOS version (R1.6.0) added |
| 20.07.2016 | R1.5.0       | New BIOS version (R1.5.0) added |
| 25.05.2016 | R1.3.0       | Initial mass production release |

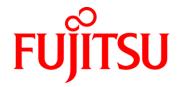

#### 1 General Notes

AMI Aptio V5.0.1.1 R1.x.x

#### 1.1 Released OS Versions

- MS Windows 7 (64bit)
- MS Windows 8.1 (64bit)
- MS Windows Server 2012-R2 (64bit)

#### 1.2 BIOS Update Options

#### DOS Flash Update

Use ZIP-files for DOS-based BIOS Update

→ Copy related files (folder "DOS") to a DOS-bootable device and run <DosFlash.BAT>

#### Windows Flash Update

Use Dxxx-xyz.DFI.\$xe for Windows-based BIOS update

→ Rename file to \*.exe after download and run exe-file from MS Windows

#### Auto BIOS Update

With Auto BIOS Update it is possible to check a Fujitsu server automatically to see if there is a new BIOS version for the system. For the update, no operating system or external storage medium is required. This feature must be enabled in BIOS Setup first.

For details on the Auto BIOS Update function, see BIOS manual

#### **BIOS Recovery**

Copy the \*.ROM file (included in the ZIP file) to the root directory of a FAT32 formatted bootable USB stick.

Power off mainboard, insert the USB stick, set the jumper in the front panel connector to the *BIOS Recovery* position (marked orange), then turn on the mainboard. You will hear short beeps while the BIOS is recovered. Wait until you hear a series of "long-long-short-short" beeps. Then turn off the mainboard and move the jumper back to the standard position (marked orange and pink). The BIOS Recovery process can take a few minutes.

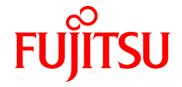

#### 1.3 Modify BIOS Setup Settings (Tool EditCMOS)

The file *EditCMOS\_SetupItemID\_Dxxx-yz.txt* provides an overview about the supported BIOS Setup items of this specific BIOS version for the tool EditCMOS (Modify BIOS Setup Settings). See EditCMOS tool for further details:

ftp://ftp.ts.fujitsu.com/pub/Mainboard-OEM-Sales/Services/Software&Tools/Common-Mainboard-Tools/EditCMOS\_UEFI/

#### 1.4 How to create a DOS bootable USB stick?

You can use the Fujitsu tool FTS\_Basic-BootStick.EXE to easily create a Free-DOS bootable Stick: <a href="mailto:ftp://ftp.ts.fujitsu.com/pub/Mainboard-OEM-Sales/Services/Software&Tools/Common-Mainboard-Tools/USB-FreeDOS-Bootstick/">ftp://ftp.ts.fujitsu.com/pub/Mainboard-OEM-Sales/Services/Software&Tools/Common-Mainboard-Tools/USB-FreeDOS-Bootstick/</a>
Rename file from \*.\$xe to \*.exe and run tool in Windows.

#### 1.5 FTP BIOS Folder D3348-B

The released BIOS versions for D3348-B are available here: <a href="mailto:ftp://ftp.ts.fujitsu.com/pub/Mainboard-OEM-Sales/Products/Mainboards/Industrial&ExtendedLifetime/D3348-B/BIOS\_D3348-B/BIOS\_D3

#### 1.6 Note: Customer Service Release BIOS

Besides the released BIOS versions there may be additional BIOS versions (Customer Service Release BIOS = CSR BIOS) that solve specific customer problems.

Please note: These versions are available via OEM FTP only and they are not pre-installed ex factory.

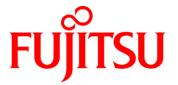

### 2 BIOS R1.3.0

First released mass production BIOS

#### Known Issues and Limitations:

 Intel Turbo Boost Max 3.0 not supported with BIOS R1.3.0. This will be solved with upcoming BIOS

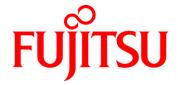

### 3 BIOS R1.5.0

#### BIOS Changes vs. R1.3.0:

- Solved: MAC Address of LAN 2 not shown at BIOS Setup System Information.
- Solved: System hangs at POST with CATERR while booting with BIOS Recovery jumper set.
- Solved: POST error message during BIOS Flash Recovery (removed unsupported IDE recovery).
- Solved: BIOS Setup Event Log text "Virus detected" for "Virus Warning" was not defined.
- Solved: Boot Device in Boot Option Priorities appears twice.
- Feature: Intel Turbo Boost Max Technology 3.0 (For TBM3.0 default for CPU "HWPM Support" was changed from "Disabled" to "Native Mode").

#### Known Issues and Limitations:

None

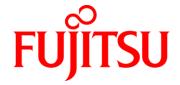

### 4 BIOS R1.6.0 [new]

#### BIOS Changes vs. R1.5.0:

- Solved: The system hangs up at CPU test done in Diagnostic Program (EVTE). System seems to hang, if multi-processing applications are running and simultaneous SMIs occur and the TeraDici remote access card is plugged. This may happen in late BIOS POST and DOS.
- Solved: After resume from S3 state, Memory ECC error (Single Bit Error and Multi Bit Error) is not logged in BIOS Event Log

#### Known Issues and Limitations:

None

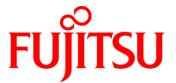

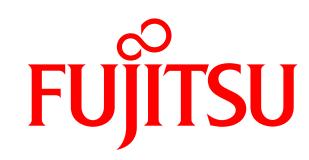

shaping tomorrow with you